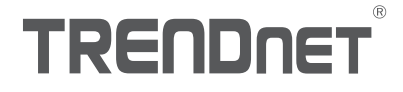

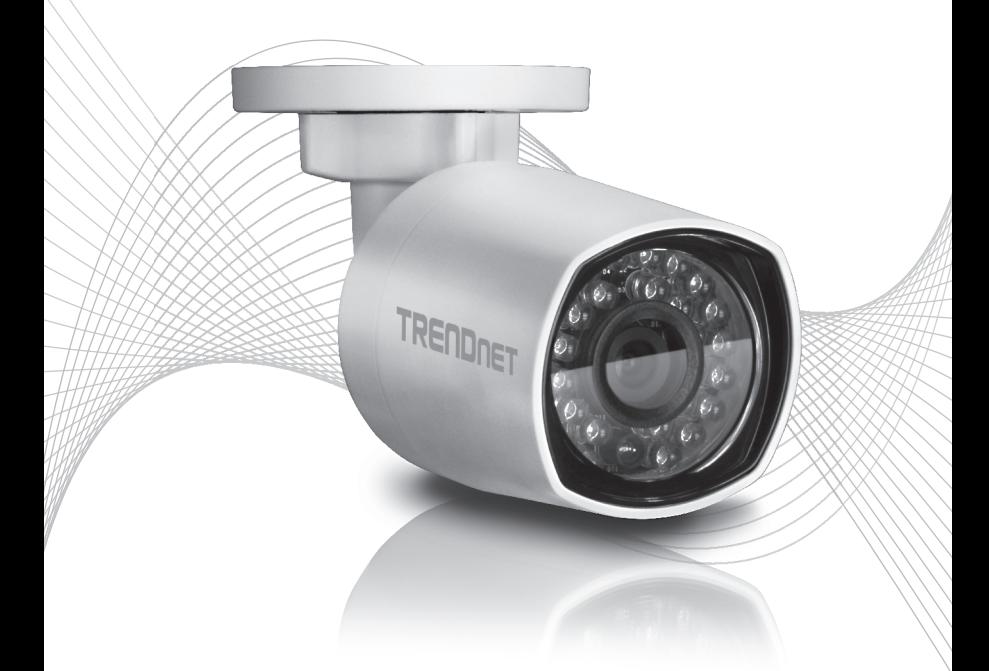

## TV-IP314PI Anleitung zur Schnellinstallation

### Table of Content

#### Deutsch

- 1. Bevor Sie Anfangen
- 2. Installation der Hardware und Konfiguration

#### 1. Bevor Sie Anfangen

#### Packungsinhalt

- $\cdot$ TV-IP314PI
- CD-ROM (Dienstprogramm & Bedienungsanleitung)
- Anleitung zur Schnellinstallation
- Kamera-Montageset

#### Mindestanforderungen

- ŸPoE-Switch (Stromversorgung über Ethernet) (z.B. TPE-S50) oder PoE-Injector (z.B. TPE-113GI )
- Ein vernetzter Computer und ein Webbrowser
- Verdrahtetes Netzwerk
- Netzwerkkabel

#### Hinweis:

- Der TV-IP314PI unterstützt nur PoE-Geräte (Stromversorgung über Ethernet), die dem Standard IEEE 802.3af entsprechen.
- Der TV-IP314PI hat einen Hohlstecker mit 5,5 mm Durchmesser für einen optionalen 12 V DC 1A Netzadapter
- Optionaler Stromadapter (separat erhältlich).

#### Unterstützte Betriebssysteme

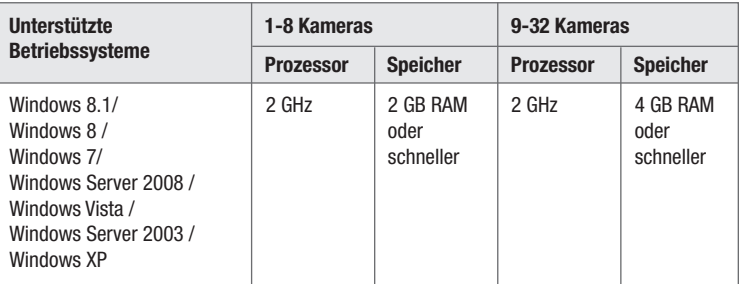

### 2. Installation der Hardware und Konfiguration

- 1. Installieren bzw. montieren Sie die IP-Kamera erst, nachdem Sie die folgenden Installationsschritte ausgeführt haben. Legen Sie die Kamera zunächst einfach neben Ihren Computer.
- 2. Legen Sie die Dienstprogramm-CD in das CD-ROM-Laufwerk Ihres Computers ein.
- 3. Wählen Sie im Dropdown-Menü die gewünschte Sprache aus.
- 4. Klicken Sie auf Kamera Installierent und folgen Sie der Anleitung.

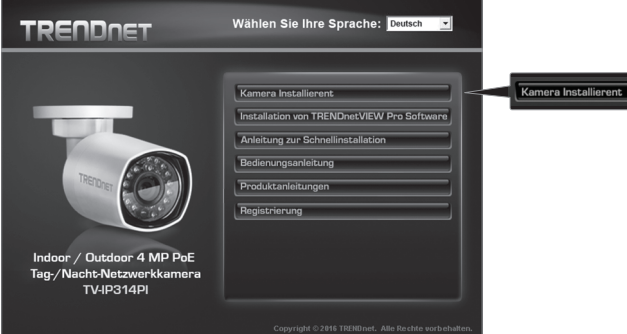

5. Notieren Sie die MAC-Adresse Ihrer Kamera. Klicken Sie dann auf Weiter (Next).

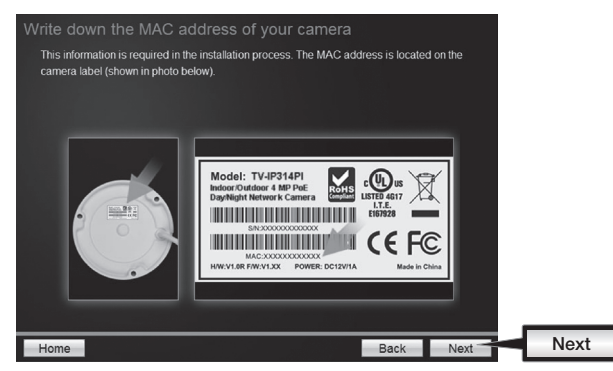

6. Verbinden Sie die Kamera und Ihren PoE-Switch über die Energiequelle mit einem Netzwerkkabel. Die IR-LEDs werden eingeschaltet und leuchten schwach rot. Warten Sie 60 Sekunden, bis die Kamera hochgefahren ist. Klicken Sie dann auf Next (Weiter).

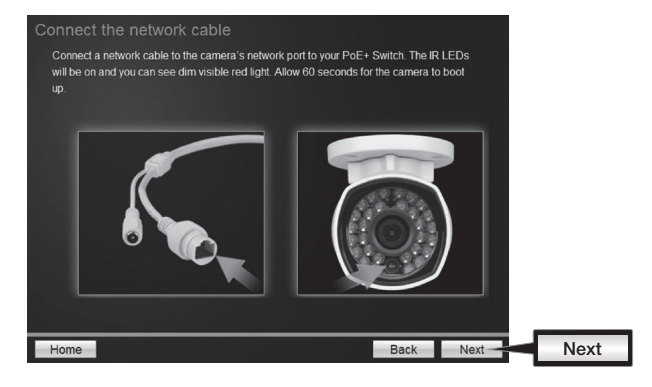

7. Wählen Sie Ihre Kamera aus. Klicken Sie auf Next (Weiter) und folgen Sie den Anweisungen.

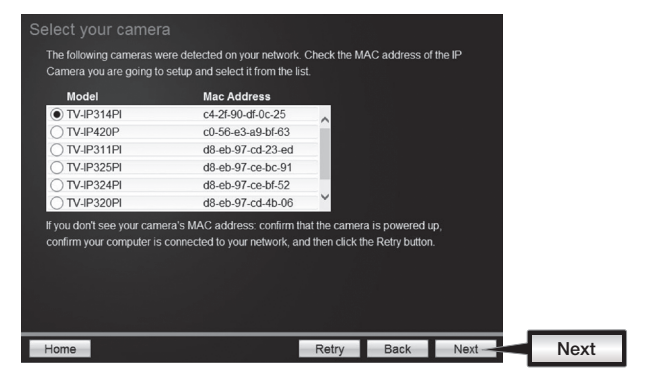

8. Wählen Sie die Option DHCP aus, um eine IP je DHCP-Server festzulegen oder wählen Sie "Feste IP" aus, um die Adresse manuell einzugeben. Klicken Sie auf Next (Weiter).

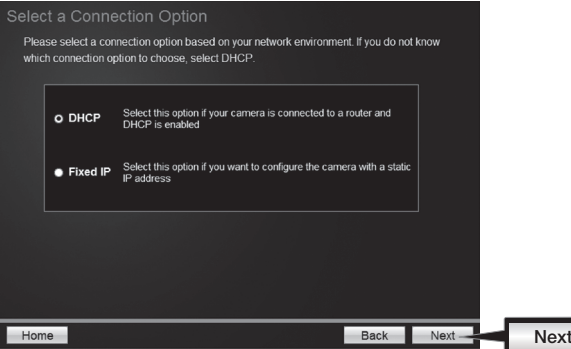

- 9. Wenn Sie "Feste IP" auswählen, geben Sie bitte IP-Adresse, Subnetzmaske, Standard-Gateway und DNS Server ein. Bitte stellen Sie sicher, dass die IP-Adresse der Kamera und der Computer sich im selben Netzwerk befinden. Klicken Sie auf Next (Weiter).
- 10. Wählen Change Password (Sie Kennwort ändern) aus. Geben Sie ein neues Kennwort ein, bestätigen Sie das neue Kennwort und klicken Sie dann auf Next (Weiter).

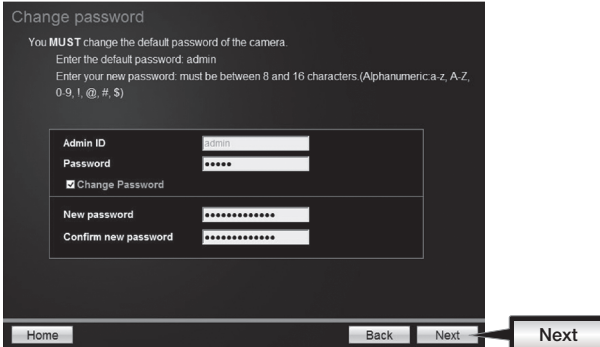

11. Die ursprüngliche Konfiguration ist abgeschlossen! Ihre Kamera ist jetzt mit Ihrem Netzwerk verbunden. Klicken Sie auf den Hyperlink, um den Zugriff auf die Administratorseite zu bestätigen. Dadurch wird ein Webbrowser geöffnet. Minimieren Sie den Webbrowser, um mit der Installation fortzufahren, und klicken Sie dann auf Next (Weiter).

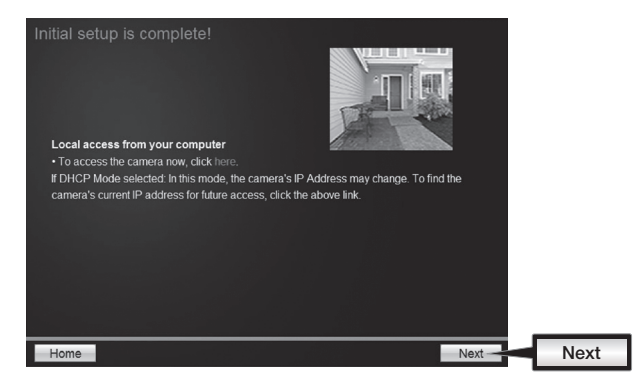

12. Herzlichen Glückwusch! Ihre Kamera kann jetzt am endgültigen Standort installiert werden Scannen Sie den QR-Code, um die kostenlose App herunterzuladen, mit der Sie Aufnahmen Ihrer Kamera auf Ihrem mobilen Endgerät empfangen können. Klicken Sie auf Finish (Abschließen), um den Einrichtungsassistenten zu verlassen.

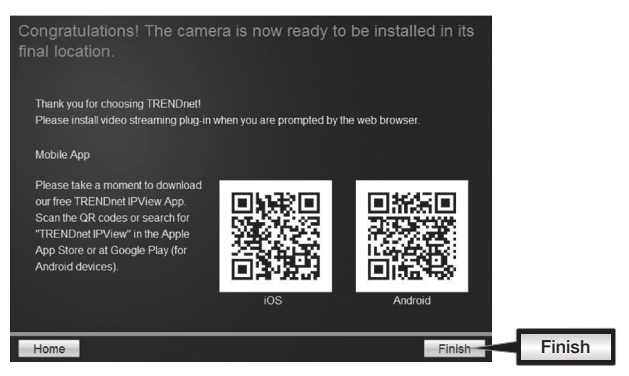

13. Installieren Sie die TRENDnetVIEW Pro Software, wenn Sie mehrere Kameras verwalten und fortgeschrittene Funktionen nutzen möchten. Klicken Sie dazu im Autorun-Fenster auf Install TRENDnetVIEW Pro Software (TRENDnetVIEW Pro Software installieren). Weitere Informationen finden Sie in der Bedienungsanleitung für TRENDnetVIEW Pro auf der CD.

#### Hinweis:

- Weitere Informationen zu den fortgeschrittenen Verwaltungsfunktionen finden Sie in der Bedienungsanleitung.
- $\cdot$  Im Lieferumfang sind zwei Bedienungsanleitungen enthalten: eine für die Kamera und eine für die kostenfreie Verwaltungssoftware.
- Um Live-Video betrachten zu können, kann die Installation eines Plug-Ins erforderlich sein.

14. Installieren Sie die Kamera am gewünschten Ort. Um die Kamera über PoE mit Ihrem Netzwerk zu verbinden, folgen Sie bitte einem der nachfolgenden Beispiele:

#### Nutzung des TV-IP314PI mit einem PoE-Switch (TPE-S50)

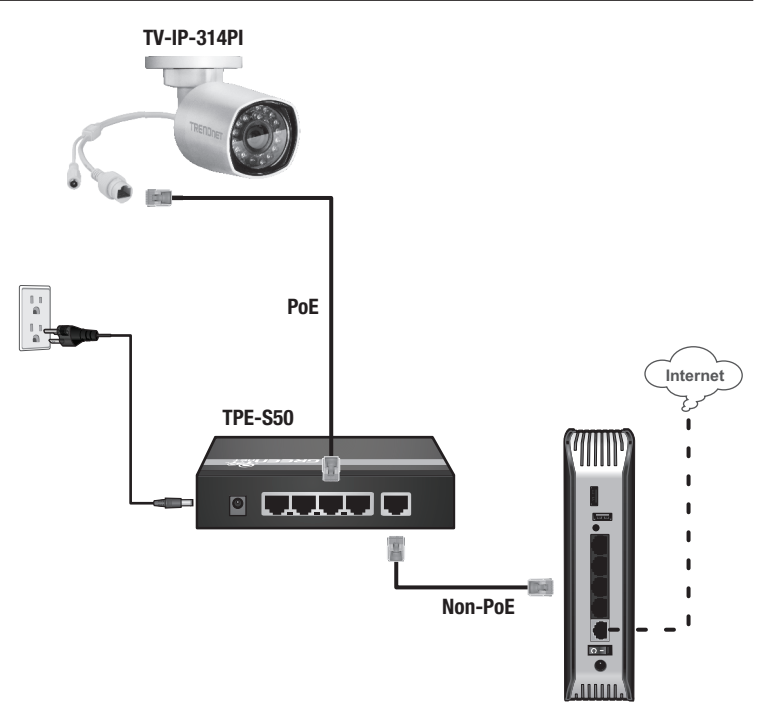

- Verbinden Sie den PoE-Switch (z.B. TPE-S50) über das mitgelieferte Netzwerkkabel mit dem Netzwerkanschluss der IP-Kamera.
- Anschluss des Switches an das Netzwerk.

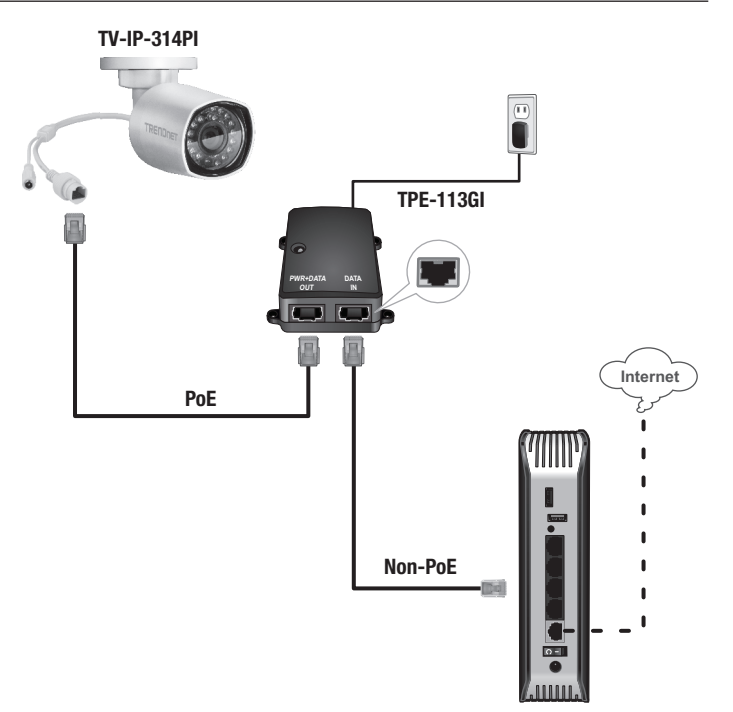

**DEUTSCH** 

- Stecken Sie das Netzteil in den TPE-113GI und danach in eine Steckdose.
- Ÿ Verbinden Sie den PWR+DATA OUT-Port des TPE-113GI über ein Netzwerkkabel mit der TV-IP314PI.
- Verbinden Sie den DATA IN-Port des TPE-113GI über ein Netzwerkkabel mit einem Switch oder Router (z.B. TEW-818DRU).

#### Anbringen der Kamera

#### Hinweis:

- Bevor Sie die Kamera anbringen, muss das Objektiv manuell positioniert und scharf gestellt werden.
- $\cdot$  Im Benutzerhandbuch finden Sie Tipps für die Einstellung des richtigen Kamerabildwinkels.
- 1. Lockern Sie die justierbare Mutter und positionieren Sie die Kamera manuell auf die gewünschte Position.

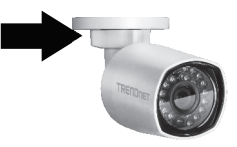

2. Legen Sie die beigefügte Schablone auf die Anbringungsfläche.

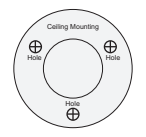

- 3. Bohren Sie die Löcher für die beigefügten Dübel an den in der Schablone markierten Stellen. Stellen Sie sicher, dass der Bohreinsatz der Größe der beigefügten Dübel angemessen ist.
- 4. Fügen Sie die beigefügten Dübel in die Löcher ein.
- 5. Richten Sie den Befestigungswinkel an den Dübeln aus und befestigen Sie die Kamera mit den beigefügten Holzschrauben an der Anbringungsfläche.

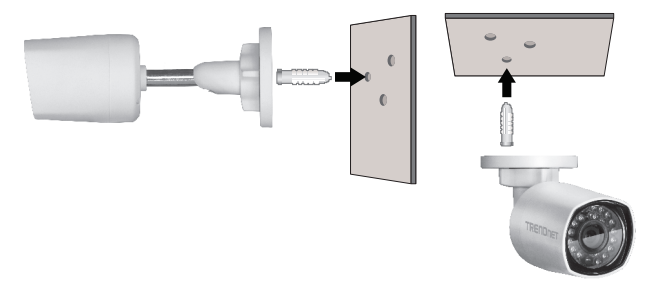

#### **GPL/LGPL General Information**

This TRENDnet product includes free software written by third party developers. These codes are subject to the GNU General Public License ("GPL") or GNU Lesser General Public License ("LGPL"). These codes are distributed WITHOUT WARRANTY and are subject to the copyrights of the developers. TRENDnet does not provide technical support for these codes. The details of the GNU GPL and LGPL are included in the product CD-ROM.

Please also go to (http://www.gnu.org/licenses/gpl.txt) or (http://www.gnu.org/licenses/lgpl.txt) for specific terms of each license.

The source codes are available for download from TRENDnet's web site (http://trendnet.com/downloads/list gpl.asp) for at least three vears from the product shipping date.

You could also request the source codes by contacting TRENDnet. 20675 Manhattan Place, Torrance, CA 90501, USA, Tel: +1-310-961-5500 Fax: +1-310-961-5511

#### **Informations générales GPL/LGPL**

Ce produit TRENDnet comprend un logiciel libre gratuit par des programmeurs tiers. Ces codes sont sujet à la GNU General Public License ("GPL" Licence publique générale GNU) ou à la GNU Lesser General Public License ("LGPL" Licence publique générale limitée GNU). Ces codes sont distribués SANS GARANTIE et sont sujets aux droits d'auteurs des programmeurs. TRENDnet ne fournit pas d'assistance technique pour ces codes. Les détails concernant les GPL et LGPL GNU sont repris sur le CD-ROM du produit.

Veuillez également vous rendre en (http://www.gnu.org/licenses/gpl.txt) ou en (http://www.gnu.org/licenses/lgpl.txt) pour les conditions spécifiques de chaque licence.

Les codes source sont disponibles au téléchargement sur le site Internet de TRENDnet web site (http://trendnet.com/downloads/list\_gpl.asp) durant au moins 3 ans à partir de la date d'expédition du produit.

Vous pouvez également demander les codes source en contactant TRENDnet. 20675 Manhattan Place, Torrance, CA 90501, USA. Tel: +1-310-961-5500 Fax: +1-310-961-5511

#### Allgemeine Informationen zu GPL/LGPL

Dieses Produkt enthält die freie Software "netfilter/iptables" (© 2000-2004 netfilter project http://www.netfilter.org) und die freie Software "Linux "mtd" (Memory Technology Devices) Implementation (© 2000 David Woodhouse), erstmals integriert in Linux Version 2.4.0-test 3 v. 10.07.2000 (http://www.kernel.org/pub/linux/kernel/v2.4/old-test-kernels/linux-2.4.0-test3.tar.bz2), sowie weitere freie Software. Sie haben durch den Erwerb dieses Produktes keinerlei Gewährleistungsansprüche gegen die Berechtigten an der oben genannten Software erworben: weil diese die Software kostenfrei lizenzieren gewähren sie keine Haftung gemäß unten abgedruckten Lizenzbedingungen. Die Software darf von jedermann im Quell-und Objektcode unter Beachtung der Lizenzbedingungen der GNU General Public License Version 2, und GNU Lesser General Public License (LGPL) vervielfältigt, verbreitet und verarbeitet werden.

Die Lizenz ist unten im englischsprachigen Originalwortlaut wiedergegeben. Eine nichtoffizielle Übersetzung in die deutsche Sprache finden Sie im Internet unter (http://www.gnu.de/documents/gpl-2.0.de.html). Eine allgemeine öffentliche GNU Lizenz befindet sich auch auf der mitgelieferten CD-ROM.

Sie können Quell-und Objektcode der Software für mindestens drei Jahre auf unserer Homenage www.trendnet.com im Downloadbereich (http://trendnet.com/langen/downloads/list\_gpl asp) downloadend. Sofern Sie nicht über die Möglichkeit des Downloads verfügen können Sie bei TRFNDnet

20675 Manhattan Place, Torrance, CA 90501-U.S.A -, Tel.: +1-310-961-5500, Fax: +1-310-961-5511 die Software anfordern.

#### Información general sobre la GPL/LGPL

Este producto de TRENDnet incluye un programa gratuito desarrollado por terceros. Estos códigos están sujetos a la Licencia pública general de GNU ("GPL") o la Licencia pública general limitada de GNU ("LGPL"). Estos códigos son distribuidos SIN GARANTÍA y están sujetos a las leyes de propiedad intelectual de sus desarrolladores. TRENDnet no ofrece servicio técnico para estos códigos. Los detalles sobre las licencias GPL y LGPL de GNU se incluven en el CD-ROM del producto.

Consulte también el (http://www.gnu.org/licenses/gpl.txt) ó el (http://www.gnu.org/licenses/lgpl.txt) para ver las cláusulas específicas de cada licencia.

Los códigos fuentes están disponibles para ser descargados del sitio Web de TRENDnet (http://trendnet.com/downloads/list gpl.asp) durante por lo menos tres años a partir de la fecha de envío del producto.

También puede solicitar el código fuente llamando a TRENDnet. 20675 Manhattan Place, Torrance, CA 90501, USA, Tel: +1-310-961-5500 Fax: +1-310-961-5511

#### Обшая информация о лицензиях GPL/LGPL

В состав данного продукта TRENDnet входит бесплатное программное обеспечение, написанное сторонними разработчиками. Это ПО распространяется на условиях лицензий GNU General Public License ("GPL") или GNU Lesser General Public License ("LGPL"). Программы распространяются БЕЗ ГАРАНТИИ и охраняются авторскими правами разработчиков. TRENDnet не оказывает техническую поддержку этого программного обеспечения. Подробное описание лицензий GNU GPL и LGPL можно найти на компакт-диске, прилагаемом к продукту.

В пунктах (http://www.gnu.org/licenses/gpl.txt) и (http://www.gnu.org/licenses/lgpl.txt) изложены конкретные условия каждой из лицензий.

Исхолный кол программ лоступен для загрузки с веб-сайта TRENDnet (http://trendnet.com/downloads/list\_gpl asp) в течение, как минимум, трех лет со дня поставки продукта.

Кроме того, исходный код можно запросить по адресу TRENDnet. 20675 Manhattan Place, Torrance, CA 90501, USA, Tel: +1-310-961-5500 Fax: +1-310-961-5511

#### **GPL/LGPL informacões Gerais**

Este produto TRENDnet inclui software gratuito desenvolvido por terceiros. Estes códigos estão sujeitos ao GPL (GNU General Public License) ou ao LGPL (GNU Lesser General Public License). Estes códigos são distribuídos SEM GARANTIA e estão sujeitos aos direitos autorais dos desenvolvedores. TRENDnet não presta suporte técnico a estes códigos. Os detalhes do GNU GPL e do LGPL estão no CD-ROM do produto. Favor acessar http://www.gnu.org/licenses/gpl.txt ou http://www.gnu.org/licenses/lgpl.txt para os termos específicos de cada licenca.

Os códigos fonte estão disponíveis para download no site da TRENDnet (http://trendnet.com/langen/downloads/list gpl.asp) por pelo menos três anos da data de embarque do produto.

Você também pode solicitar os códigos fonte contactando TRENDnet, 20675 Manhattan Place, Torrance, CA 90501, USA, Tel: +1-310-961-5500. Fax: +1-310-961-5511.

#### **GPL/LGPL üldinformatsioon**

See TRENDneti toode sisaldab vaba tarkvara, mis on kiriutatud kolmanda osapoole poolt. Koodid on allutatud GNU (General Public License) Üldise Avaliku Litsentsi (GPL) või GNU (Lesser General Public License) ("LGPL") Vähem Üldine Avalik Litsentsiga, Koode vahendatakse ILMA GARANTIITA ja need on allutatud arendajate poolt. TRENDnet ei anna koodidele tehnilist tuge. Detailsemat infot GNU GPL ja LGPL kohta lejate toote CD-ROMil. Infot mõlema litsentsi spetsiifiliste terminite kohta lejate (http://www.gnu.org/licenses/gpl.txt) või (http://www.gnu.org/licenses/lgpl.txt).

Infot mõlema litsentsi spetsiifiliste terminite kohta leiate (http://www.gnu.org/licenses/gpl.txt) või (http://www.gnu.org/licenses/lgpl.txt). Lähtekoodi on võimalik alla laadida TRENDneti kodulehelt (http://trendnet.com/langen/downloads/list gpl.asp) kolme aasta jooksul alates toote kättesaamise kuunäevast

Samuti võite lähtekoodi paluda TRENDneti'lt, 20675 Manhattan Place, Torrance, CA 90501, USA, Tel: +1-310-961-5500, Fax: +1-310-961-5511

# **TRENDNET**

#### Limited Warranty

TRENDnet warrants its products against defects in material and workmanship, under normal use and service. Specific warranty periods are listed on each of the respective product pages on the TRENDnet website.

#### Garantie Limitée

TRENDnet garantit ses produits contre les problèmes de matériel ou de fabrication, dans des conditions normales d'utilisation et de service. Les périodes de garanties précises sont mentionnées sur chacun des pages produits du site web de TRENDnet.

#### Eingeschränkte Garantie

TRENDnet gewährt eine Garantie für seine Produkte im Falle von Material- und Bearbeitungsdefekten, bei normaler Verwendung und Wartung. Spezielle Garantiezeiträume werden auf jeder Produktseite auf der Website von TRENDnet genannt.

#### Garantía limitada

TRENDnet garantiza que sus productos carecen de defectos en el material y la fabricación, en condiciones de uso y funcionamiento normales. Los periodos específicos de garantía figuran en cada una de las páginas de producto del sitio web de TRENDnet.

#### Ограниченная гарантия

Компания TRENDnet предоставляет гарантию на свои изделия от дефектов материалов и сборки при нормальном использовании и обслуживании. Конкретные гарантийные сроки указаны на странице каждого продукта на сайте компании TRENDnet.

#### Garantia Limitada

A TRENDnet garante seus produtos contra defeitos de material e mão de obra sob condições normais de uso e serviço. Os períodos de garantia específicos estão listados em cada uma das páginas dos respectivos produtos no site da TRENDnet.

#### Piiratud garantii

TRENDneti garantii hõlmab materjali- ja koostamisdefekte, mis ilmnevad toote tavapärasel kasutamisel. Garantiiaja täpne pikkus konkretse toote puhul on leitav TRENDneti kodulehelt vastava toote infolehelt.

#### Garanzia limitata

TRENDnet garantisce i propri prodotti da difetti di materiali e manodopera, in condizioni di normale uso ed esercizio.I periodi di garanzia specifici sono elencati sulle rispettive pagine di prodotto sul sito TRENDnet.

# **TRENDNET**

#### Certifications

This device complies with Part 15 of the FCC Rules. Operation is subject to the following two conditions:

- (1) This device may not cause harmful interference.
- (2) This device must accept any interference received. Including interference that may cause undesired operation.

## FC CE FHT

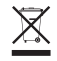

Waste electrical an electronic products must not be disposed of with household waste. Please recycle where facilities exist. Check with your Local Authority or Retailer for recycling advice.

Applies to PoE Products Only: This product is to be connected only to PoE networks without routing to the outside plant.

#### Note

The Manufacturer is not responsible for any radio or TV interference caused by unauthorized modifications to this equipment. Such modifications could void the user's authority to operate the equipment.

#### Advertencia

En todos nuestros equipos se mencionan claramente las caracteristicas del adaptador de alimentacón necesario para su funcionamiento. El uso de un adaptador distinto al mencionado puede producir daños fisicos y/o daños al equipo conectado. El adaptador de alimentación debe operar con voltaje y frecuencia de la energia electrica domiciliaria exitente en el pais o zona de instalación.

#### Technical Support

If you have any questions regarding the product installation, please contact our Technical Support. Toll free US/Canada: 1-866-845-3673 Regional phone numbers available at www.trendnet.com/support

#### TRENDnet

20675 Manhattan Place Torrance, CA 90501 USA

#### Product Warranty Registration

Please take a moment to register your product online. Go to TRENDnet's website at: www.trendnet.com/register